# *Statistics*

The Statistics screen allows you to track the usage and information about the treadmill. The Statistics screen can be opened when the treadmill is not in use. Using the keyboard, press the key sequence **Clear 999** and **Enter**.

The **ENTER** key is active to advance to the next screen. The **Speed** control keys are active to also move forward or backward in the menu.

### **The Stastics menu is as follows:**

**ST1** - ODOMETER **ST2** - HOURS **ST3** - STARTS **ST4** - MOVES **ST5** - ERRORS **ST6** - SERVICE **ST7** - PGM USAGE

#### **ST1 - ODOMETER**

Displayed as "KM XXXX.X" or "MI XXXX.X" where X is the total miles accumulated and units are either Miles or Km, depending on the setup. Values range from 0.0 – 999,999.9 Miles/Km.

#### **ST2 - HOURS**

Displayed as "HOURS XXXXXX" where X is the total time the belt has run in hours. Values range from 0 – 99999

#### **ST3 - STARTS**

Displayed as "STARTS XXXXXX" where X is the number of times the belt drive started the running belt, regardless of mode. Expect numbers from 0 – 999999

### **ST4 – MOVES**

Displayed as "MOVES XXXXXXX" where X is the number of incline moves in 1% increments. Values range from  $0 - 9,999,999$ 

#### **ST5 - ERRORS**

Error codes are stored in a log to inform the owner or technician of potential problems with the treadmill. Some errors are used to track unusual conditions, like the treadmill being turned off or a power outage while in motion. Most errors indicate a potential problem with the treadmill and can be a valuable tool in diagnosing the cause. Any condition that may cause a hazard will disable the treadmill and show 'OUT OF ORDER' on the console.

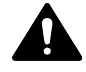

## *WARNING: All maintenance activities shall be performed by qualified personnel. Failure to do so could result in serious injury.*

*NOTE: Cybex is not responsible for performing regular inspection and maintenance actions for your treadmill. Instruct all personnel in equipment inspection and maintenance actions and also in accident reporting/recording. Contact Cybex Customer Service at 888-462-9239 or 508-533- 4300 for any preventive maintenance or service concerns.*

Error codes are stored in a log of 20 entries, each stamped with time and date with the most recent being the first in the log, the oldest the last in the log. Error codes are displayed in the following format: [Log Entry #] [Actual Error Code #] [Time] [Date], "ERR 1 141 03:49 1/14/2007".

Press the Incline Control Keys to increment / decrement the Log count to view the next or previous error. While displaying the error log press and hold the **CLEAR** button for three seconds to clear all errors. The display will show "NO ERRORS" when cleared.

- **ERROR 1 No Speed at Startup.** The display commanded a belt start but the drive did not respond with a belt speed within timed limits.
- **ERROR 3 Speed Irregularity.** The drive is reporting a slower speed than the display is commanding, or a speed of zero after a correct speed had been established.
- **ERROR 5 Drive Communications Lost.** The display lost communications with the drive, where the drive has not given a valid response in 350 ms.
- **ERROR 6 Speed Irregularity/Overspeed.** If the display has received good belt speed information at the startup, yet the drive begins sending values outside the expected it is reported as belt speed lost.
- **ERROR 7 Controller Over-Current (Fold-back).** If the display receives motor current information from the drive that is outside of desired parameters.
- **ERROR 8 Approaching Over-Temperature.** Internal controller temperature too high.
- **ERROR 9 Display watchdog triggered.** If the Display Watchdog is triggered the console will reboot.
- **ERROR 92 Over Current (Output).** Controller output current too high.
- **ERROR 93 Over Voltage (DC Link).** Internal controller voltage too high.
- **ERROR 94 Over Heat (Heatsink).** Controller temperature too high.
- **ERROR 95 Low Voltage (DC Link).** Drive measures a low voltage on the input line.
- **ERROR 96 Thermal Integrator of output current.** Drive measures a high current peak on the output line.
- **ERROR 98 Display Communications lost.** Without drive belt movement. The drive lost communications with the display, where the display has not sent a valid response in 400 ms.
- **ERROR 99 Display Communications lost.** With drive belt movement. The drive lost communications with the display, where the display has not sent a valid response in 400 ms.
- **ERROR 103 Input Current OC trip (110 VAC only).** Drive measures a high current peak on the input line.
- **ERROR 105 Thermal Integrator of Input Current (110 VAC only).** Input current is out of expected range.
- **ERROR 140 Can not find home position on power-up.** The display does not receive a signal from the zero position switch during power up.
- **ERROR 141 Can not find home position in normal use.** The display does not receive a signal from the zero position switch during use.
- **ERROR 142 Out of incline range (over 15% or lower than -3%).** The display receives a position switch report that is outside of expected limits.
- **ERROR 150 Out of Speed Range (over 150hz).** The display receives a report of belt speed that is over the expected speed.

### **ST6 – SERVICE**

Displays the count-down to the next required service in miles or kilometers remaining. Also allows for resetting this odometer when a service has been performed.

Displayed as "SERVICE IN XXXXX MI (or KM)" where XXXXX is the distance until the next scheduled maintenance. The odometer is set to 15,000 miles (24,140 Km). The Odometer counts down from 15,000 (24,140 Km) miles to 0 before displaying the Service message. Press and hold the **CLEAR** key for three seconds while displaying the service odometer will reset it to 15,000 miles (24,140 Km).

### **ST7 – PGM USAGE**

Each program has an individual usage meter associated with it to allow you to track frequency of use.

Displayed as "PR Y XXXXXX" where Y is the program number and XXXXX is the number of times this program was started (program chosen, setup completed and the treadmill enters Active Mode.) Use the Speed Control Keys to scroll through the 9 fixed and 9 custom program slots and view the number of starts for each.